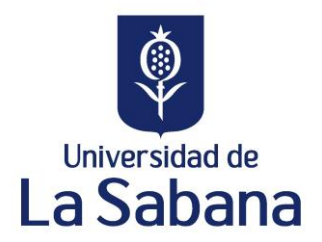

## **PROCESO PARA CONSULTA DE ORDENES DE MATRÍCULA (PEOPLE) ESTUDIANTE**

## **Ingrese a la siguiente página:**

https://sigaacademico.unisabana.edu.co/psp/CS90PRO/EMPLOYEE/HRMS/h/?tab=DEFA ULT&cmd=login&errorCode=106&languageCd=ESP

**Ruta:**

- ➢ **Autoservicio**
- ➢ **Finanzas del Campus**
- ➢ **Consulta de cuentas**

**1.** En esta pantalla podrá visualizar sus recibos a cancelar

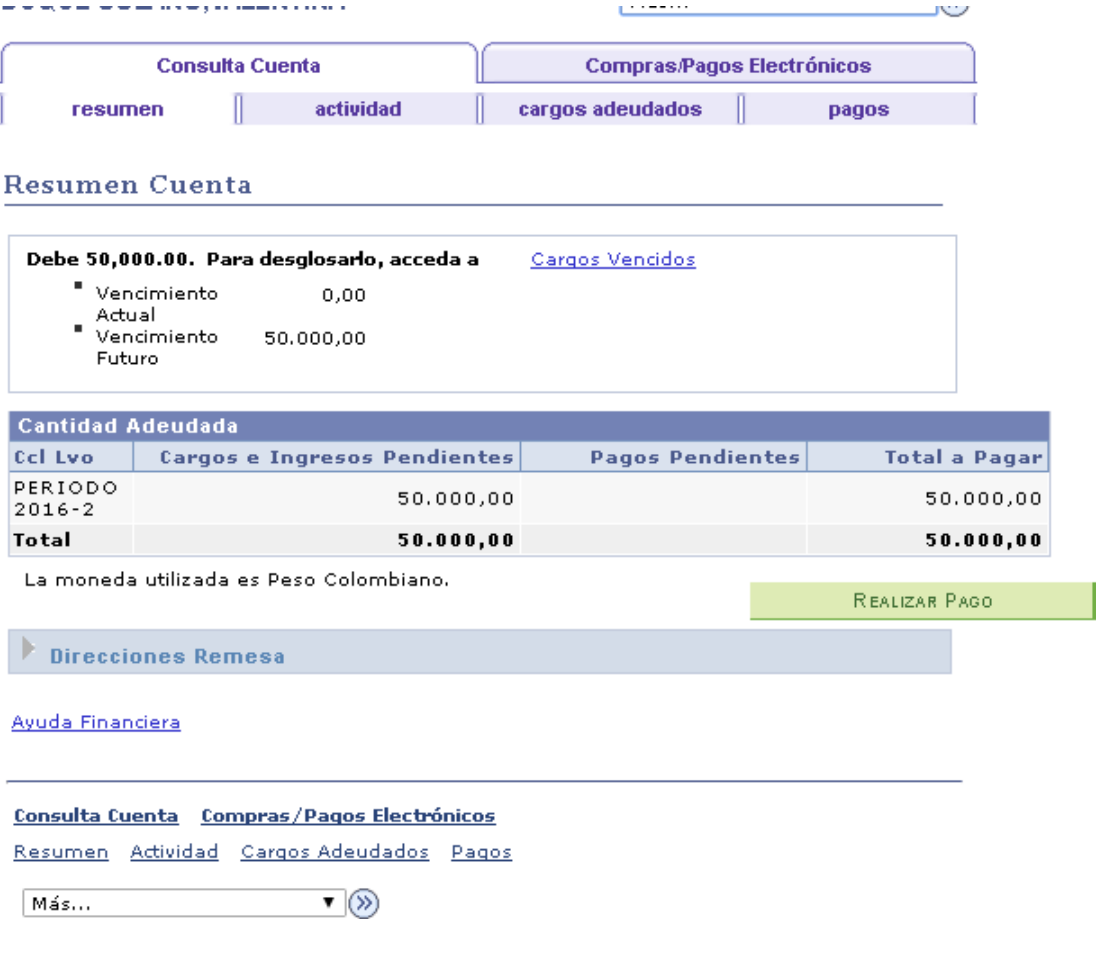